Методика изучения линейных алгоритмов на основе графических операторов языка программирования Pascal.

 Прежде чем приступить к созданию графических программ на Turbo Pascal, необходимо ознакомиться с богатейшими графическими возможностями этого языка, сосредоточенными в стандартных библиотеках (модулях) **GRAPH** и **CRT .**Эти библиотеки (модули) содержат разнообразные константы, переменные, процедуры и функции, рассчитанные на работу с монитором в текстовом и графическом режимах.

#### Текстовый режим

 При работе в **текстовом режиме** экран монитора разбивается на строки, строки — на позиции, в каждую из которых можно поместить один символ. Положение символа на экране задается двумя координатами вертикальной Y и горизонтальной X, где X это номер позиции в строке, a Y — номер строки. Чаще всего на экране в текстовом режиме размещается 25 строк по 80 позиций.

#### Текстовый режим

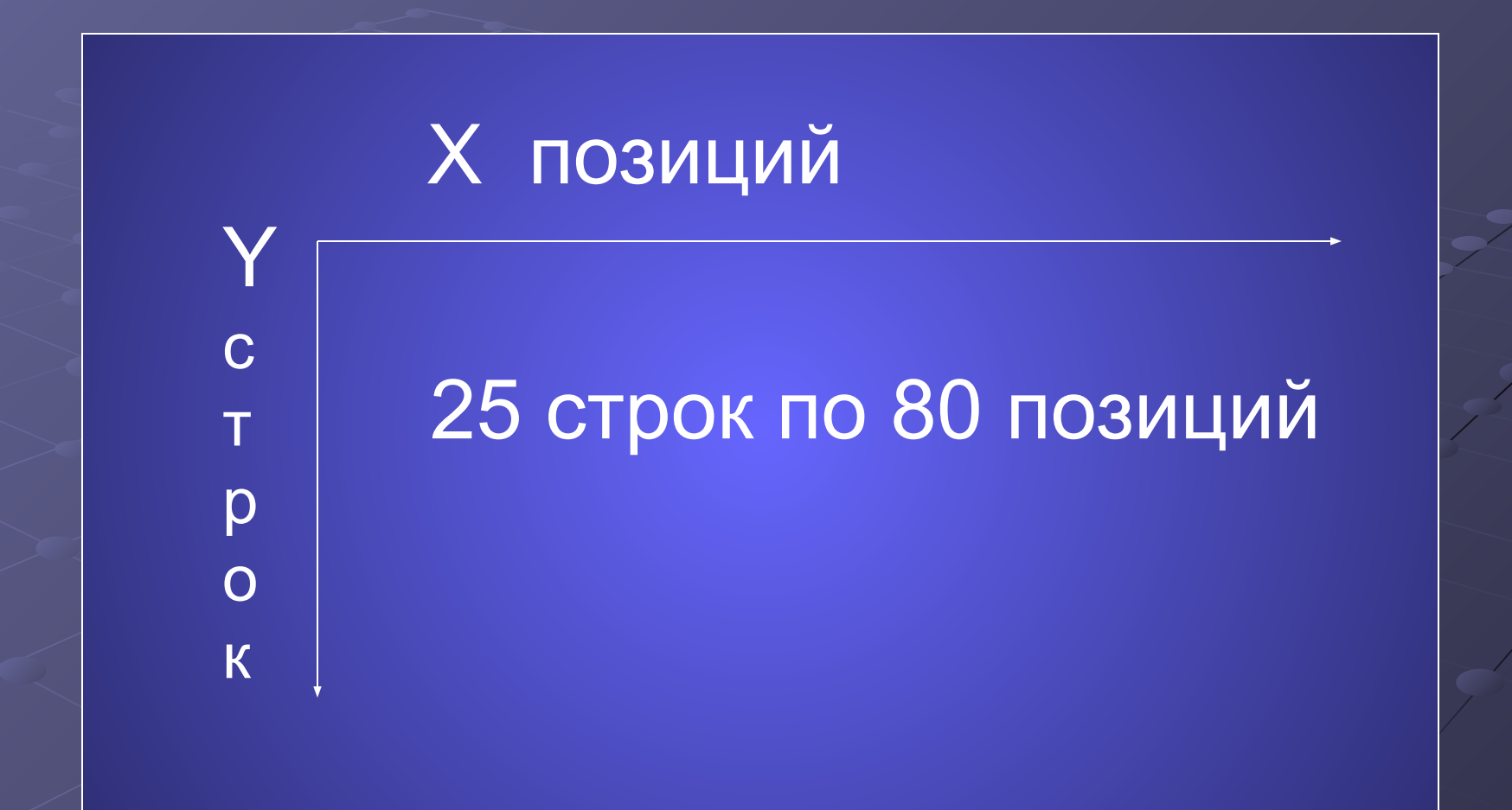

Графический режим При работе в **графическом режиме** весь экран разбивается на отдельные точки - пикселы. Положение пикселя также задается двумя координатами - X и Y. Координата X увеличивается слева направо, а координата Y — сверху вниз. Количество пикселов на экране зависит от типа графического адаптера и для

распространенного адаптера VGA составляет 640x480.

#### Графический режим

X

Количество пикселей на экране: 640\*480.

Y

Правила создания графической программы (1)

 Подключение моделей CRT и GRAPH к программе осуществляется с помощью ключевого слова Uses (англ. uses использует): Uses **Crt, Graph;**

Правила создания графической программы (2)

 Программа при переключении в графический режим должна определить тип видеоадаптера.

 При автоматическом распознавании видеоадаптера в правой части оператора присваивания используется константа Detect (или нулевое значение). GrDriver:=Detect;

Правила создания графической программы (3)

 Второе, что должна сделать программа, — задать определенный графический режим. InitGraph(GrDriver, GrMode, ' ' );

## Правила создания графической программы (4)

 Переключение в графический режим *(инициализация графического режима)* обычно сопровождается обработкой возможных ошибок инициализации. Эти ошибки могут быть связаны с отсутствием графического драйвера или неправильными значениями параметров. При наличии ошибки процедура InitGraph вырабатывает соответствующий, отличный от нуля результат — *код ошибки.*  Этот код можно получить с помощью функции GraphResult.

 Завершение работы в графическом режиме производится с помощью процедуры CloseGraph, которая выгружает драйвер из памяти и восстанавливает предыдущий видеорежим.

Правила создания графической программы (5)

Модуль Graph Turbo Pascal Модуль Graph Turbo Pascal содержит около пятидесяти различных процедур и функций, предназначенных для работы с графическим экраном. В этом же модуле описаны некоторые встроенные константы и переменные, которые могут быть использованы в графических программах.

## Модуль Graph Turbo Pascal

 Основную часть модуля составляют процедуры вывода базовых графических элементов, таких как точки, отрезки прямых линий, дуги и целые окружности и т.д. Такие элементы называются *графическими примитивами*. Другая группа процедур предназначена для управления графическим режимом.

#### **МОДУЛЬ CRT**

 Библиотека (модуль) CRT содержит константы, переменные, процедуры и функции, обеспечивающие управление текстовым режимом работы монитора и звуковым генератором.

# **МОДУЛЬ GRAPH**

 Библиотека (модуль) Graph содержит константы, процедуры и функции для управления графическим режимом работы монитора.

#### Константы цвета

- Black = 0;  $\{$ Черный $\}$
- Blue = 1;  $\{C$ иний}
- Green = 2;  ${3e}$ леный} Cyan = 3;  $\{$ Голубой $\}$

• Red = 4;  ${K}$ расный $}$ Magenta =5; {Фиолетовый} Brown = 6;  ${KopuHeebii}$  $LightGray = 7;$ {Светлосерый}

DarkGray = 8;  $\{T$ емносерый $\}$ LightBlue = 9;  ${Apkocn+1}$ LightGreen =  $10$ ; {Яркозеленый} LightCyan =  $11$ ; {Яркоголубой} LightRed = 12;  ${Posobb}$ LightMagenta =  $13;$ {Малиновый} Yellow = 14;  ${Kenth }$  White  $= 15$ ; {Белый}

# Константы типов и толщины линий

- $\bullet$  SolidLn = 0; {Сплошная} • DottedLn  $=$  1; {Точечная} • CenterLn =  $2$ ;
	- {Штрихпунктирная}

• DashedLn = 3; {Пунктирная} • NormWidth=1; {Нормальная толщина} • ThickWidth  $= 3$ ; {Тройная толщина}

# Константы шаблона штриховки